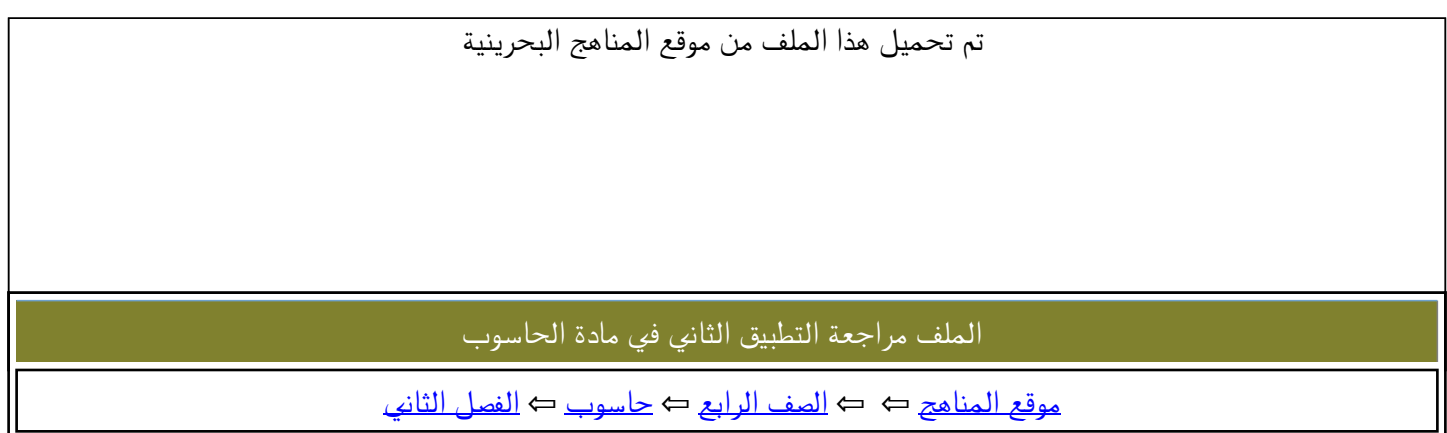

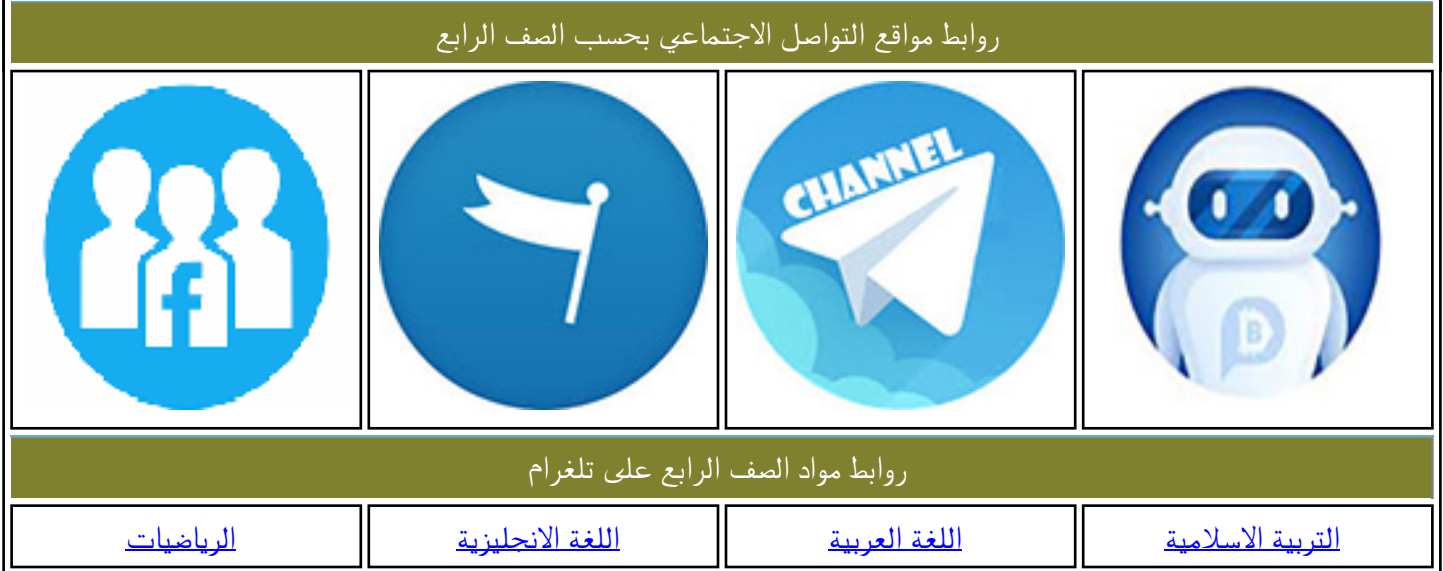

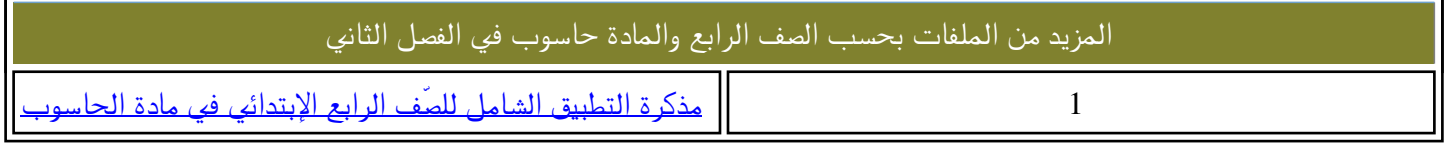

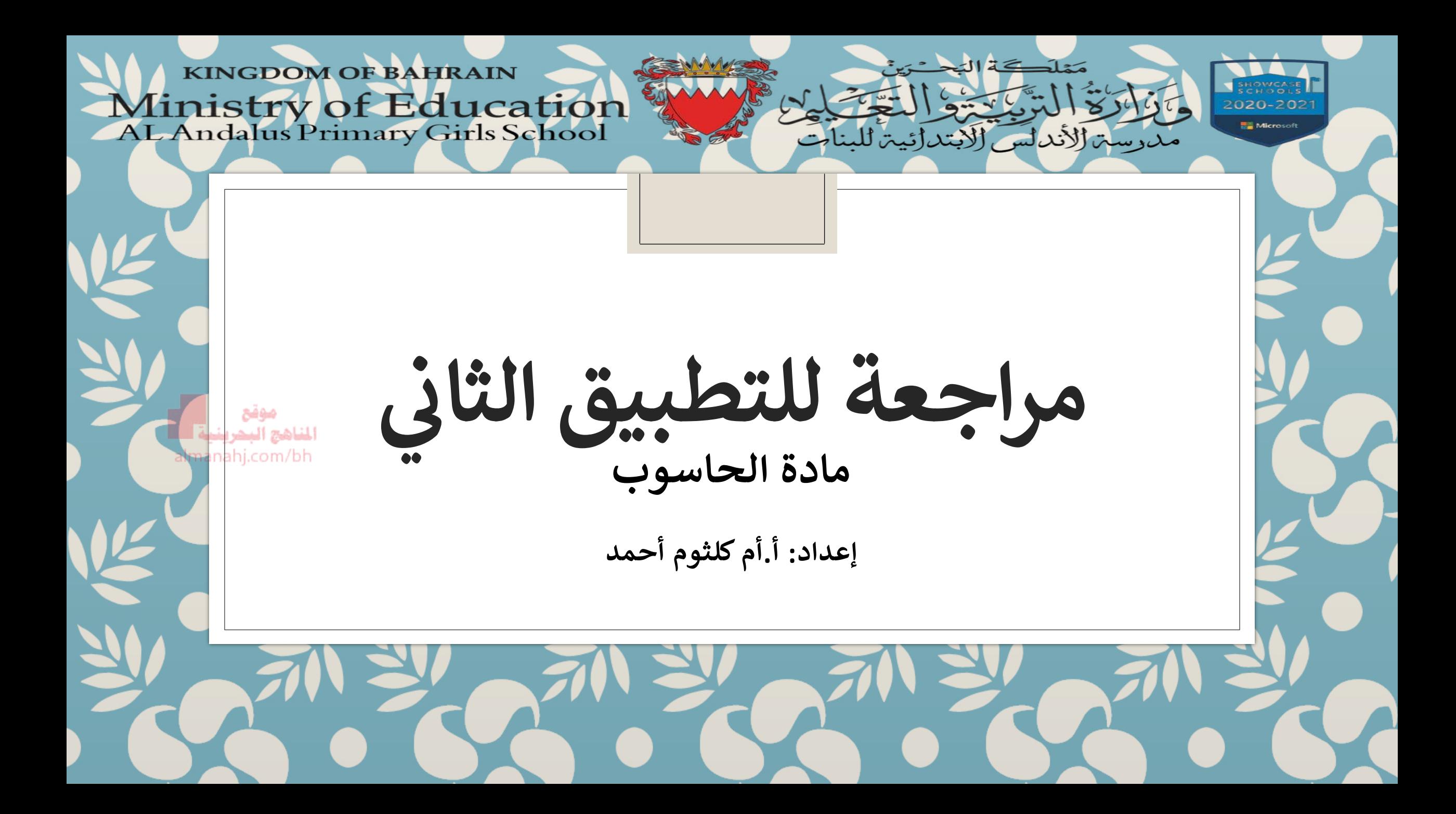

اختاري اإلجابة الصحيحة:

برنامج العروض التقديمية (البوربوينت):

- -1 ما هو اسم البرنامج الذي يستخدم في العروض التقديمية؟ Word -
	- PowerPoint -

-2 ما هو لون أيقونة برنامج العروض التقديمية ؟ - برتقالي

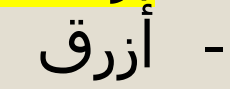

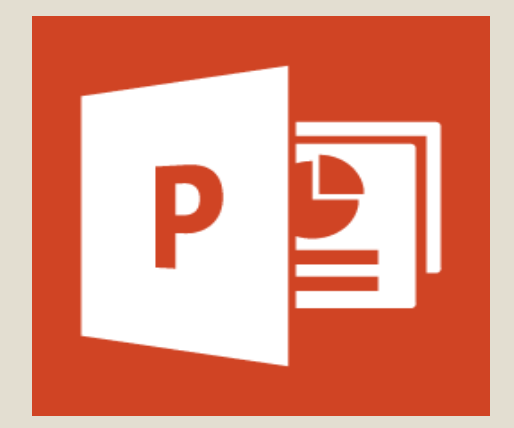

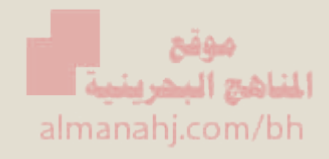

-3 صح أو خطأ: تستطيع الطالبة في برنامج العروض التقديمية إدراج صورة. - صح - خطأ

-4 صح أو خطأ: تستطيع الطالبة في برنامج العروض التقديمية إدراج فيديو. - <mark>صح</mark> - خطأ

- -5 قائمة\_\_\_\_\_\_ تمكنك من إضافة قالب تصميم على العرض التقديمي. Insert -
	- Design -

-6 صح أو خطأ: ال تستطيع الطالبة في برنامج العروض التقديمية تغيير خلفية الشرائح. - صح - <mark>خطأ</mark>

المناهج البحرينيية أسما almanahj.com/bh

### 7- لإدراج شكل تلقائي فأقوم باختيار قائمة Insert ثم اختار زر: ير المبارد  $\frac{1}{\sqrt{2}}$

- Picture -
- Shapes -

-8 ا للكتابة داخل الشكل التلقائي فيجب تحديد الشكل اولاً ير دارد.

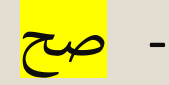

- خطأ

9- ما هو الزر المخصص لتنسيق حدود شكل تلقائي؟ ير را به

- Shape Fill -
- Shape Outline -

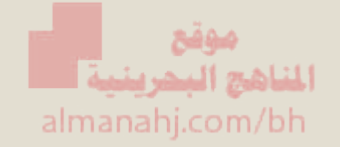

#### 10- لتحديد سمك الحدود للشكل التلقائي فأقوم باختيار من القائمة فى الصورة التالية ي ֧֦֧֦֧֦֧֦֧֦֧֦֧֦֧֦֧֦֧֦֧֦֧֦֧֝<br>֧ ير را به  $\frac{1}{\sqrt{2}}$

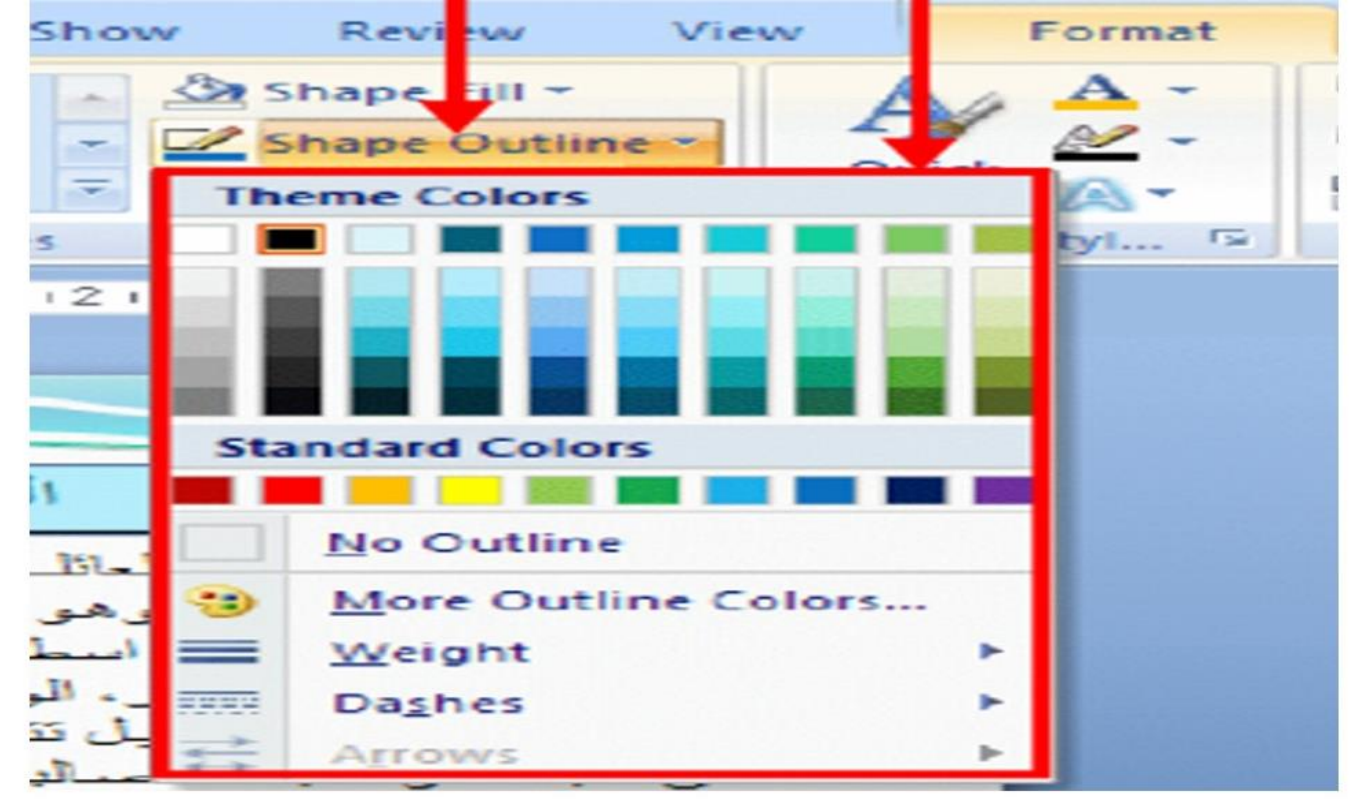

موقع<br>المفاهج البحرينية almanahj.com/bh

**Weight -**

**Dashes -**

## 11- لتعبئة الشكل التلقائي الذي امامك باللون الأحمر، يتم توظيف زر: ير را به  $\frac{1}{\sqrt{2}}$

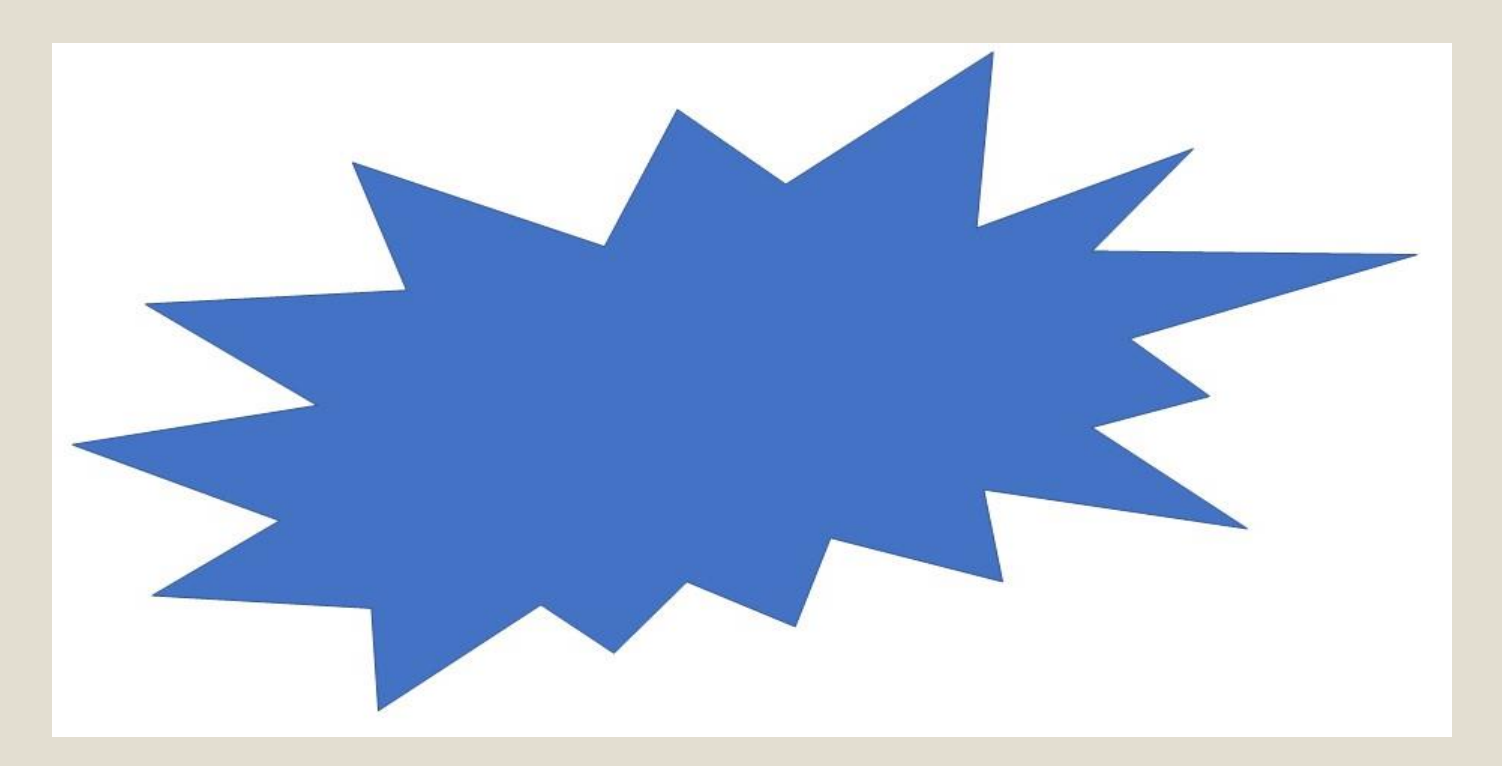

موقع المناهج البحرينيية almanahj.com/bh

**Shape Fill -**

**Shape Outline -**

#### 12- لتعبئة الشكل التلقائي بألوان متدرجة فأقوم باختيار من القائمة في الصورة التالية:

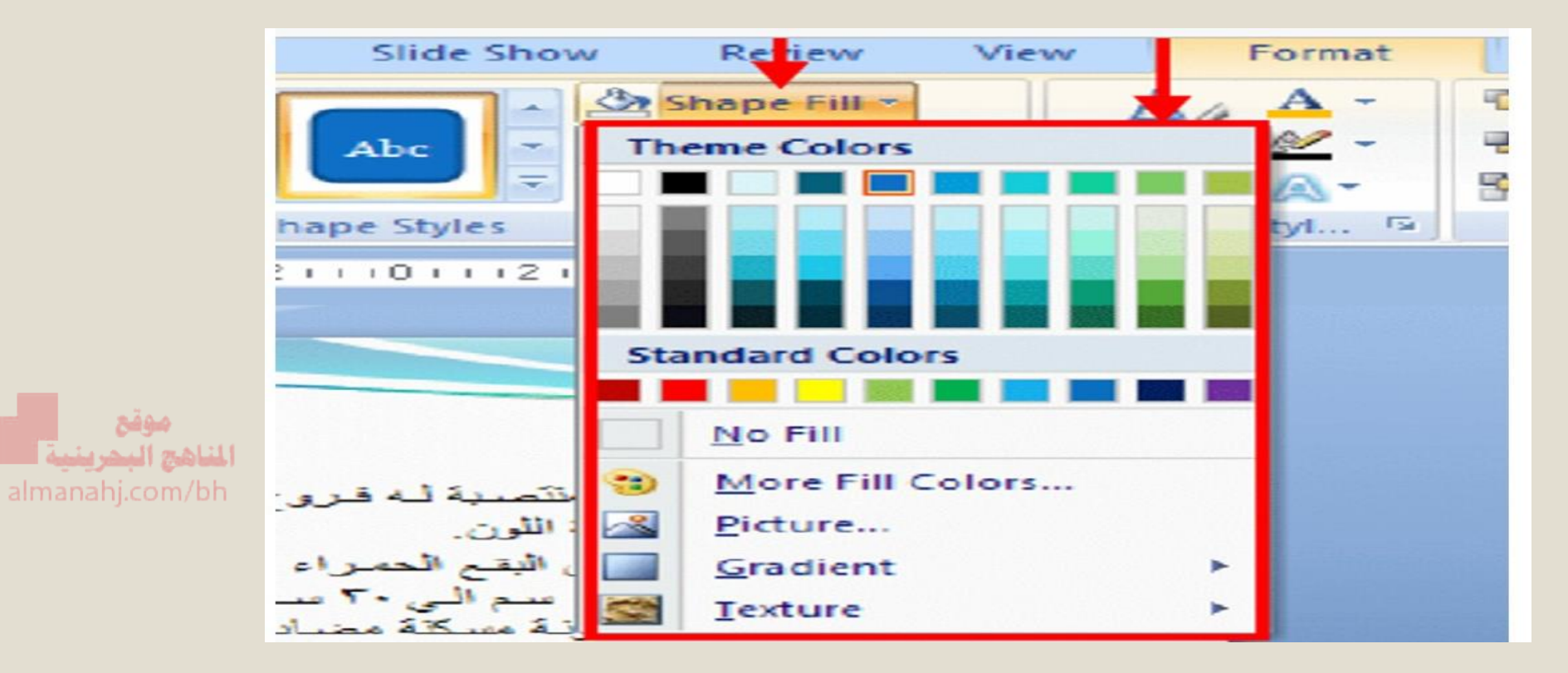

**Gradient -**

# **Texture -**

## 13- لإضافة تأثيرات للشكل التلقائي فأقوم باختيار

**Shape Outline -**

**Shape Effects -**

**-14 إلضافة تأثير الظل للشكل التلقائي فاختار من القائمة في الصورة التالية:**

**Shadow -**

**Reflection -**

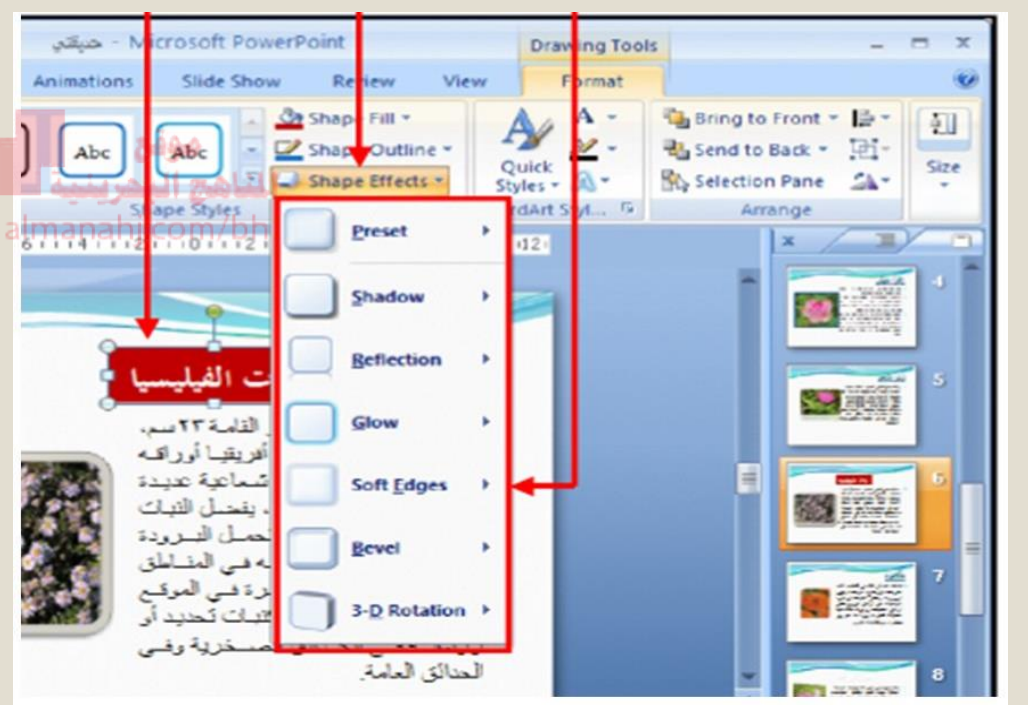

# **-15 أدل الصورة التالية عىل**

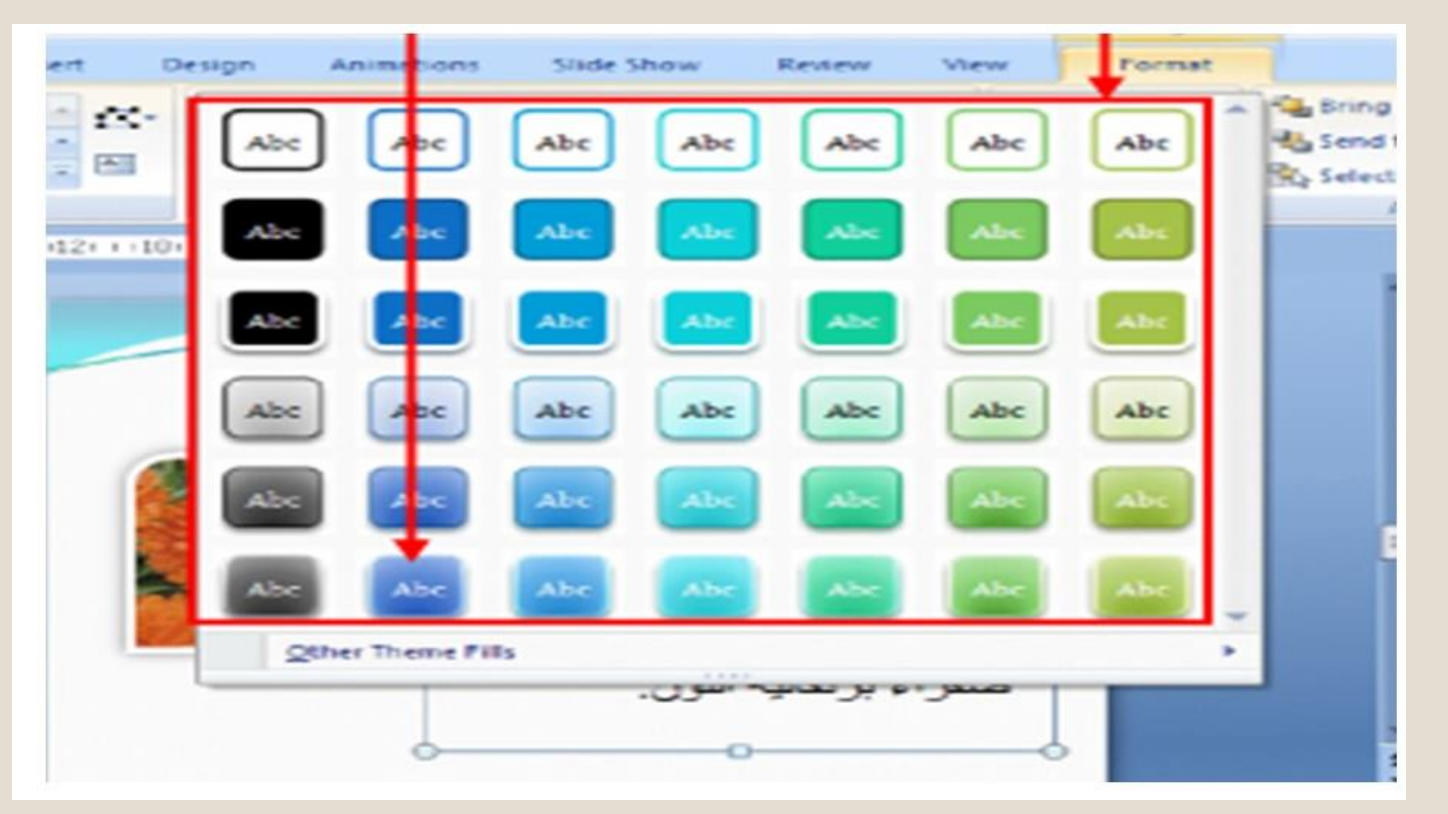

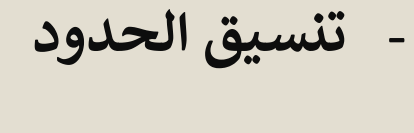

- **التنسيق التلقان** 

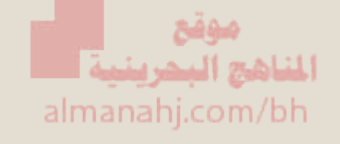